VOLVO CAR SERVICE AND PARTS BUSINESS

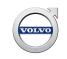

# **Technical Journal**

# TITLE: Infotainment System (IHU) Resets/Reboots while driving (blank screen)

| REF NO:      | ISSUING DEPARTMENT:                          | CAR MARKET: |              |  |
|--------------|----------------------------------------------|-------------|--------------|--|
| TJ 31602.9.2 | Technical Service United States and Canad    |             |              |  |
|              | PARTNER:                                     | ISSUE DATE: | STATUS DATE: |  |
| 3 US 7       | 7510 Volvo Car USA                           | 2019-02-26  | 2019-03-06   |  |
| FUNC GROUP:  | FUNC DESC:                                   |             |              |  |
| 3930         | Equipment for entertainment<br>(radio/TV/VC) | Page 1 of 3 |              |  |

"Right first time in Time"

### Attachment

#### **Vehicle Type**

| Туре | Eng | Eng<br>Desc | Sales | Body | Gear | Steer | Model Year | Plant | Chassis range | Struc Week<br>Range |
|------|-----|-------------|-------|------|------|-------|------------|-------|---------------|---------------------|
| 224  |     |             |       |      |      |       | 2019-9999  |       | -             | 201835-999952       |
| 225  |     |             |       |      |      |       | 2019-9999  |       | -             | 201817-999952       |
| 227  |     |             |       |      |      |       | 2019-9999  |       | -             | 201846-999952       |
| 234  |     |             |       |      |      |       | 2017-2017  |       | -             | 201617-201716       |
| 235  |     |             |       |      |      |       | 2017-9999  |       | -             | 201624-999952       |
| 236  |     |             |       |      |      |       | 2017-9999  |       | -             | 201646-999952       |
| 238  |     |             |       |      |      |       | 2018-9999  |       | -             | 201717-999952       |
| 246  |     |             |       |      |      |       | 2018-9999  |       | -             | 201717-999952       |
| 256  |     |             |       |      |      |       | 2016-9999  |       | -             | 201505-999952       |
| 536  |     |             |       |      |      |       | 2019-9999  |       | -             | 201746-999952       |

## **CSC** Customer Symptom Codes

| Code | Description                                                                                                 |
|------|----------------------------------------------------------------------------------------------------|
| 32   | Infotainment/System reboots                                                                                 |
| 2E   | Audio other/Keypad on center console does not work                                                          |
| DO   | Audio other/Audio unit (complete) does not work                                                             |
| FC   | Audio other/Other audio problems                                                                            |
| 6B   | Buttons/control knobs on centre console (Media, communication and navigation)/No/reduced/incorrect function |
| 7N   | Navigation/Other navigation problems                                                                        |

Produced in the USA and available as an electronic document. Hard copy documents are printed in USA on recycled paper containing a minimum of 50% wastepaper and 10% post-consumer waste. © 2019 VOLVO CAR USA, LLC

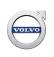

#### VST Operation Number

| VST Operation Number | Description                          |
|----------------------|--------------------------------------|
| 36004-2              | Software control module downloading. |

#### **DTC** Diagnostic Trouble Codes

Rows beginning with \* are modified

Note! If using a printed copy of this Technical Journal, first check for the latest online version.

#### Text

#### **DESCRIPTION:**

#### \* Information on extracting log files added

\* Type 227 added

IHU = Infotainment Head Unit CCD = Center Console Display DIM= Driver Information Module

The customer may report that the infotainment system in the vehicle re-starts or reboots intermittently while driving.

When this happens the CCD and the center area of the DIM will go blank for a few moments and then start back up as if the vehicle has just been started up.

The customer may also notice that the infotainment system is not responding as normal (ex.- long response time) just before this occurs.

When the system reboots, some customer settings may change back to a previous setting (ex.- navi destination, climate settings, radio station, etc.)

Follow the instructions under Service to repair this condition.

New IHU software is available as of 10/2/2018 to improve the system stability. Please follow the instructions under Service.

#### **SERVICE:**

Do NOT replace the IHU for this symptom unless directed to in a Vehicle Report.

If the above symptom(s) occur, the IHU needs to be upgraded. Please perform a *Total Upgrade* in accordance with TJ 31543.

(The improved IHU software is included in the *Total Upgrade*)

Also make sure any installed in-car apps are of the latest version by checking for updates in the Download Center.

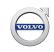

\*If the IHU software and in-car apps all have the latest version and the customer <u>still</u> experiences a rebooting symptom: follow the instructions below for retrieving Reset log files from the IHU and attach them to a Vehicle Report following the instructions under Vehicle Report.

#### \*Extracting IHU Reset Log Files with VIDA

- A Diagnostic Sequence named *IHU Export Log Files* can be found in VIDA under *Diagnostic Sequences* for the IHU in the *Diagnostics* section.

- Running the diagnostic sequence will give you the option of extracting *Snapshot*, *Reset*, or *All* log files to a USB flash drive.

- Follow the instructions provided and select *"Reset"* - these log files are generated as a result of an IHU reset event.

**\*NOTE:** Selecting *"All"* will extract a large number of files from the IHU and will result in excessive file size that cannot be attached to a Vehicle Report. *Do not* use this option unless instructed to do so in a vehicle report.

- Once the sequence is completed, the CCD may be blank. At this point turn off the ignition and remove the USB. The CCD should come back on at the next ignition cycle.

If any logs were extracted, they will show up in a folder called "extracted\_logs" on the USB drive. Within that folder there will be individual folders for each log. The folder names should look similar to this: **028\_20190207140616\_R**.

There should only be folders that end with the letter "R" on the USB. Each folder is a log file for an individual reset event.

The extracted log files can be compressed and attached to a Vehicle Report.

If VIDA indicates that there are no Reset logs to extract, create a Vehicle Report according to the instructions below and make note of it when contacting the Tech HelpDesk.

#### **VEHICLE REPORT:**

Yes, please submit a Vehicle Report if the service solution described in this TJ has no effect. Use concern area "Vehicle Report" and sub concern area "Support Needed", use function group 3930.

Ask the customer how frequently this symptom occurs and if any special circumstances are noted in relation to the symptom such as if it only happens during use of certain functions or when using a specific app or source. Include this information in the Vehicle Report.

Compress any log files using file compression software such as WinZip and attach them to the Vehicle Report.